# WiFi and Baptist Apps

## **How to Connect to WiFi**

There is free Wi-Fi available throughout this Baptist Health facility.

#### **How to connect to Baptist Health Public Internet**

- 1. Go to WiFi settings on your device and choose **Baptist Health Public Internet.**
- 2. The Guest Portal will load in the device's default browser. Review the terms and conditions, then select **Guest Access** to connect.
- 3. The device is now connected to the Baptist Health Public Internet WiFi network.

*Note: Baptist Health has taken reasonable steps to block access to inappropriate and objectionable websites, but cannot guarantee that such sites will be inaccessible. Parents/guardians who desire to reduce the possibility of their children accessing such sites or logging onto social networking sites (e.g., Facebook, etc.), should restrict or monitor closely their children's use of phone or computer devices while their children are in or near this Baptist Health facility. Baptist Health and its affiliates disclaim responsibility or liability for any injury or harm arising from the use of this access to the Internet.* 

### **A simplified way to access Baptist Health:** *Baptist Access*

#### **Using the Baptist Access app makes it easy to:**

- Navigate to points of care
- Find food, ATMs, restrooms & more
- Connect to the patient portal
- Find providers

Download it for free today from your favorite app store.

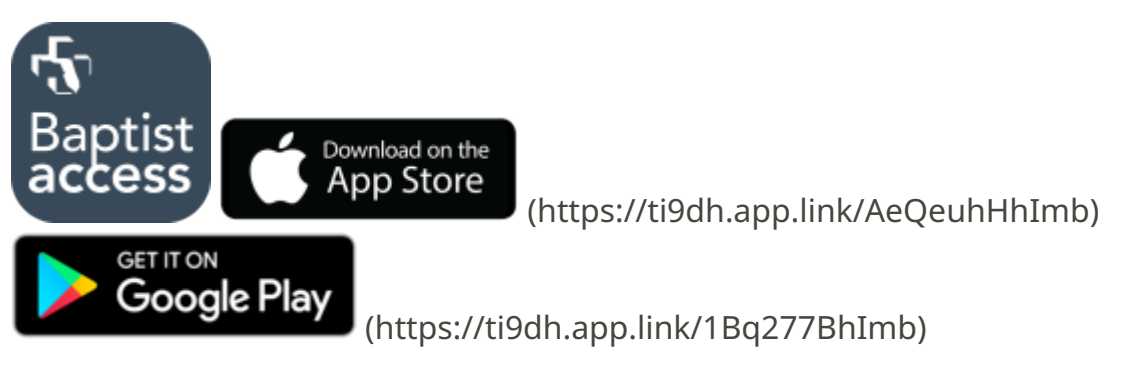

### **Your Patient Portal:** *My Baptist Chart*

*My Baptist Chart* is a secure, online platform designed to help you streamline your health care. Conveniently connect with your health care team and access your medical records through the confidential patient portal on your computer, tablet or smartphone.

#### **With My Baptist Chart, you'll be able to:**

- Review notes and follow-up education from your hospital stay
- Manage any upcoming appointments with your Baptist Health providers
- Request prescription refills
- View your bills and make payments
- And more!

To learn more and activate your account, ask any member of your care team or visit my.baptistchart.com [\(https://my.baptistchart.com\)](https://my.baptistchart.com/) .